# Dell Vostro 360

## Informationen zur Einrichtung und zu Funktionen

## Informationen zu Warnhinweisen

WARNUNG: Durch eine WARNUNG werden Sie auf Gefahrenquellen hingewiesen, die materielle Schäden, Verletzungen oder sogar den Tod von Personen zur Folge haben können.

## Vorderansicht

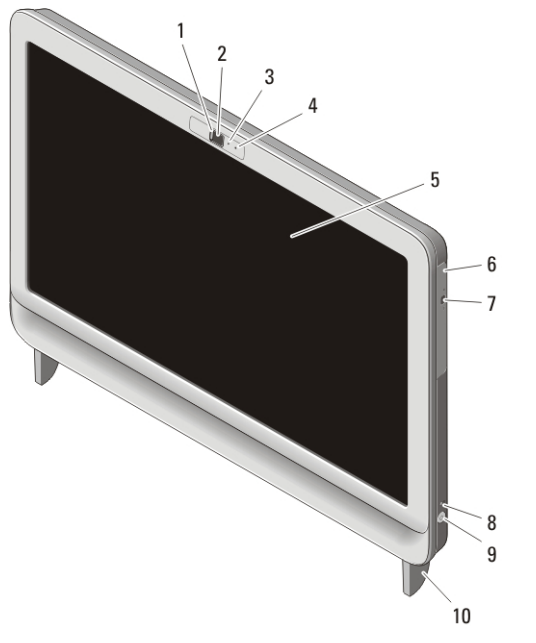

#### Abbildung 1. Vorderansicht

- 1. Kamera-Sichtschutzabdeckung
- 2. Kamera
- 3. Aktivitätsanzeige der Kamera
- 4. Mikrofon

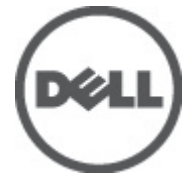

- 5. Anzeige
- 6. Optisches Laufwerk
- 7. Auswurftaste des optischen Laufwerks

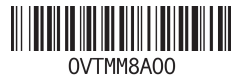

Vorschriften Vorschriftentyp : W03C001 2011 – 05

- 8. Laufwerkaktivitätsanzeige
- 10. Standrahmen

9. Betriebsschalter

## Rückansicht

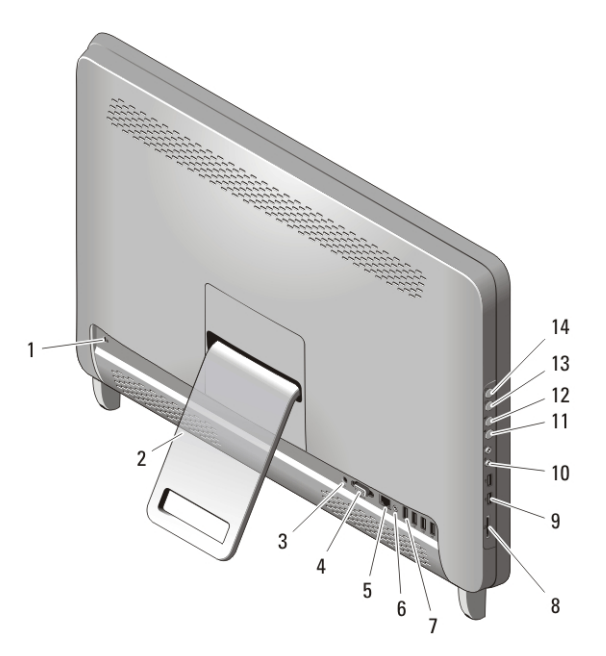

#### Abbildung 2. Rückansicht

- 1. Sicherheitskabeleinschub
- 2. Rückseitiger Standrahmen
- 3. Netzanschluss
- 4. VGA-Ausgangsanschluss
- 5. Netzwerkanschluss
- 6. Leitungsausgangsanschluss (Line-Out)
- 7. USB 2.0-Anschlüsse (4)
- 8. 8-in-1-Speicherkartenleser
- 9. USB 2.0-Anschlüsse (2)
- 10. Kopfhörer- und Mikrofonanschlüsse
- 11. Taste zum Verringern der Lautstärke
- 12. Taste zum Erhöhen der Lautstärke
- 13. Taste zum Verringern der Helligkeit
- 14. Taste zum Erhöhen der Helligkeit

### Setup-Kurzanleitung

WARNUNG: Bevor Sie gemäß den in diesem Abschnitt beschriebenen Anleitungen verfahren, lesen Sie zunächst die Sicherheitshinweise in der entsprechenden Dokumentation im Lieferumfang Ihres Computers. Weitere Informationen zu empfohlenen und bewährten Praktiken finden Sie unter www.dell.com/ regulatory\_compliance.

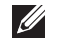

ANMERKUNG: Einige Komponenten sind möglicherweise nicht im Lieferumfang enthalten, wenn Sie diese nicht bestellt haben.

**1.** Bauen Sie den rückseitigen Standrahmen auf.

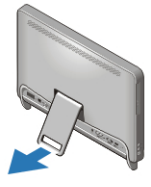

#### Abbildung 3. Aufbauen des rückseitigen Standrahmens

**2.** Schließen Sie die USB-Tastatur oder -Maus an. Informationen zum Anschließen von Wireless-Tastatur und -Maus finden Sie in dem mit der Wireless-Tastatur und -Maus gelieferten Datenblatt *Einrichten Ihrer Dell kabellosen Maus, Tastatur und USB-Empfänger*.

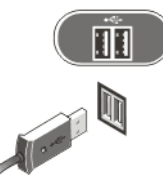

#### Abbildung 4. USB-Anschluss

**3.** Schließen Sie das Netzwerkkabel an (optional).

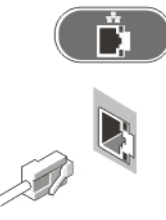

Abbildung 5. Netzwerkanschluss

**4.** Schließen Sie das Stromkabel an.

WARNUNG: Schließen Sie den Netzadapters an die nächste Steckdose an.

WARNUNG: Verlängerungskabel oder Steckerleisten dürfen nicht als Ersatz für eine geeignete permanente elektrische Verdeahtung verwendet werden.

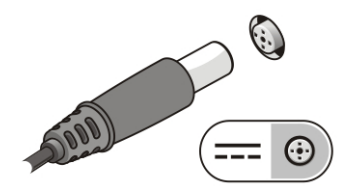

Abbildung 6. Anschließen der Stromversorgung

**5.** Drücken Sie den Betriebsschalter am Computer.

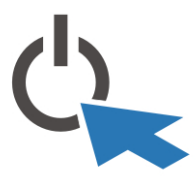

Abbildung 7. Einschalten der Stromversorgung

### Technische Daten

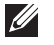

ANMERKUNG: Die folgenden Angaben enthalten nur die technischen Daten, die laut Gesetz im Lieferumfang Ihres Computers enthalten sein müssen. Eine vollständige und aktuelle Übersicht der technischen Daten finden Sie unter support.dell.com.

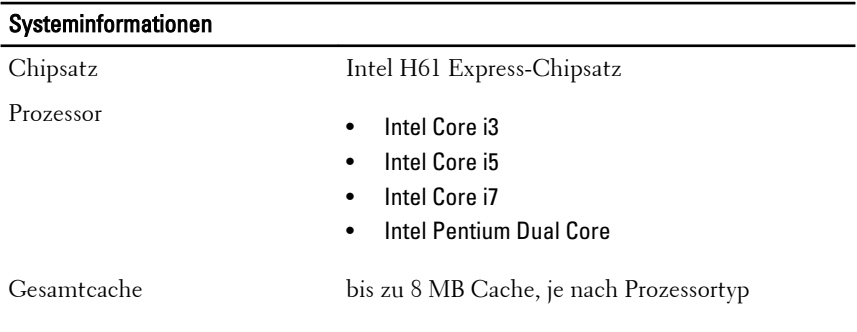

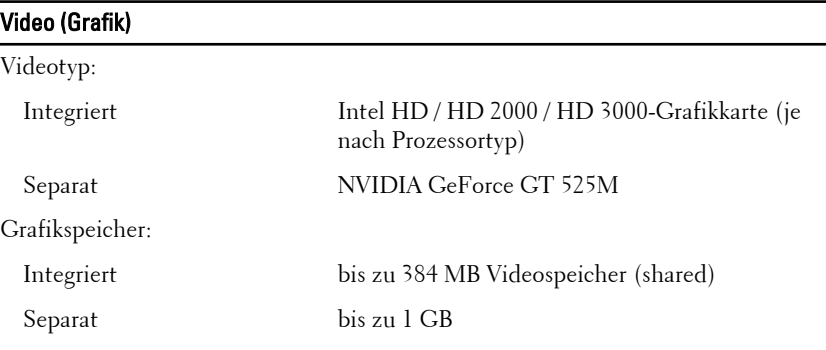

#### Speicher

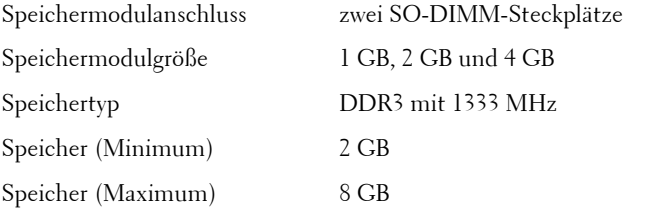

#### Laufwerke

Extern zugänglich:

5,25-Zoll-Laufwerkschächte ein

Intern zugänglich:

3,5-Zoll-SATA-Laufwerkschächte ein

#### **Kontrollleuchten und Diagnoseanzeigen**

Betriebsanzeige Weiße Anzeige — Eine stetig weiße Anzeige leuchtet bei Normalbetrieb.

> Gelbe Anzeige – Der Computer befindet sich im Ruhe-/Standby-Modus oder es liegt eventuell ein Problem mit der Systemplatine oder der Stromversorgung vor. Eine blinkende gelbe Anzeige zeigt an, dass der Computer beim Selbsttest beim Einschalten (POST) einen Fehler gefunden hat).

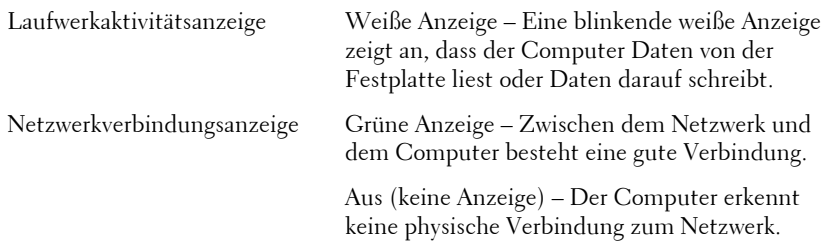

## Abmessungen und Gewicht Höhe 430,00 mm Breite 568,00 mm Tiefe Touchscreen 79,00 mm Ohne Touchscreen 75,50 mm Gewicht: Touchscreen 9,35 kg Ohne Touchscreen 8,65 kg

## Netzadapter

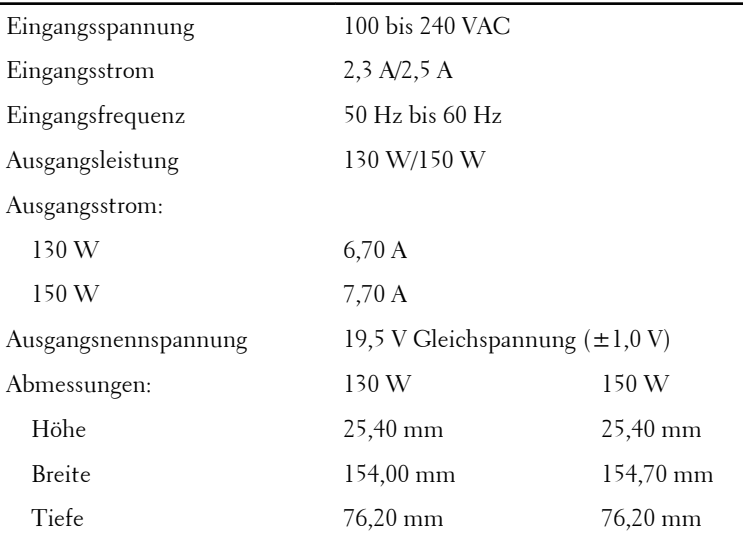

Temperaturbereich:

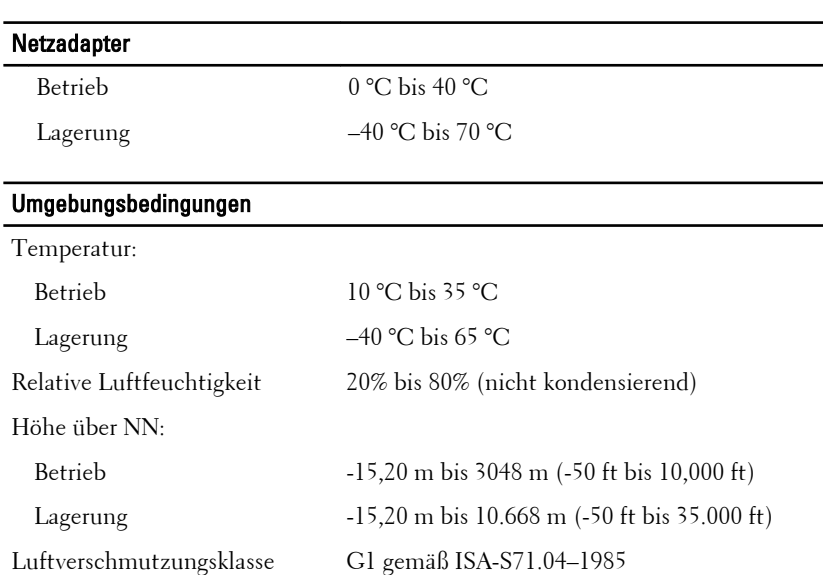

### Weitere Informationen und Ressourcen

Weitere Informationen zu folgenden Themen finden Sie in den Dokumenten mit Sicherheitshinweisen und Zulassungsinformationen im Lieferumfang Ihres Computers sowie auf der Homepage zur Richtlinienkonformität unter **www.dell.com/regulatory\_compliance**.

- Bestmögliche Einhaltung der Sicherheitsbestimmungen
- Kontrollzertifikat
- Ergonomie

Weitere Informationen zu folgenden Themen finden Sie unter **www.dell.com**:

- Garantie
- Verkaufs- und Lieferbedingungen (gültig nur für die USA)
- Endbenutzer-Lizenzvereinbarung

#### **Irrtümer und technische Änderungen vorbehalten. © 2011 Dell Inc. Alle Rechte vorbehalten.**

Die Vervielfältigung oder Wiedergabe dieser Unterlagen in jeglicher Weise ohne schriftliche Genehmigung von Dell Inc. ist strengstens untersagt.

In diesem Text enthaltene Marken: Dell™, das DELL Logo, Dell Precision™, Precision ON™, ExpressCharge™, Latitude™, Latitude ON™, OptiPlex™, Vostro™ und Wi-Fi Catcher™ sind Marken von Dell Inc. Intel®, Pentium®, Xeon®, Core™, Atom™, Centrino® und Celeron® sind eingetragene Marken oder Marken der Intel Corporationin in den USA und/oder anderen Ländern. AMD® ist eine eingetragene Marke und AMD Opteron™, AMD Phenom™, AMD Sempron™, AMD Athlon™, ATI Radeon™ und ATI FirePro™ sind Marken von Advanced Micro Devices, Inc. Microsoft®, Windows®, MS-DOS®, Windows Vista®, die Windows Vista-Startschaltfläche und Office Outlook® sind Marken oder eingetragene Marken der Microsoft Corporation in den USA und/oder anderen Ländern. Blu-ray Disc™ ist eine Marke im Besitz der Blu-ray Disc Association (BDA), die für die Nutzung auf Datenträgern und Playern lizenziert ist. Die Bluetooth®-Wortmarke ist eine eingetragene Marke im Besitz von Bluetooth® SIG, Inc. und jedwede Nutzung der Marke von Dell Inc. unterliegt der Lizenz. Wi-Fi® ist eine eingetragene Marke von Wireless Ethernet Compatibility Alliance, Inc.

Andere in diesem Dokument möglicherweise verwendete Marken und Handelsnamen beziehen sich auf die entsprechenden Eigentümer oder deren Produkte. Dell Inc. erhebt keinen Anspruch auf Marken und Handelsbezeichnungen mit Ausnahme der eigenen.